## **Parent Access to myBlueprint Account**

Please use the following directions to link to your students account

Go to:

www.myblueprint.ca/rdpsd

At the top, click on "Sign up"

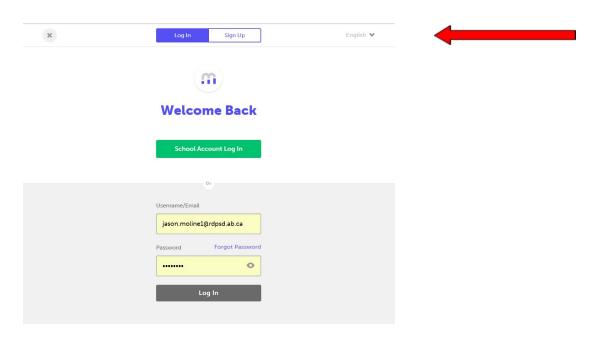

From the drop down menu, select the school your child is at, then "create account".

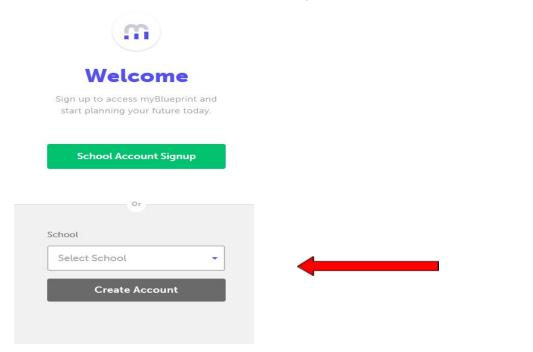

At the bottom, select: "Not a student? Teachers, Counsellors, and Parents sign up here".

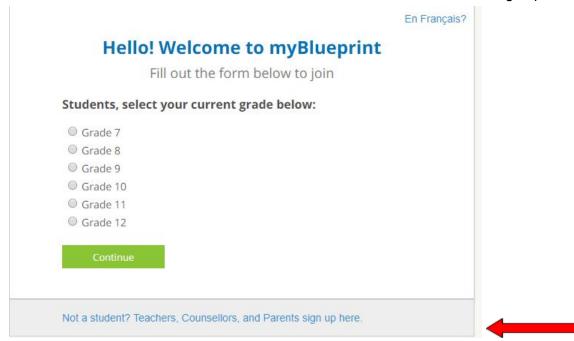

Select "Parent/Guardian/Advisor"... then "Continue"

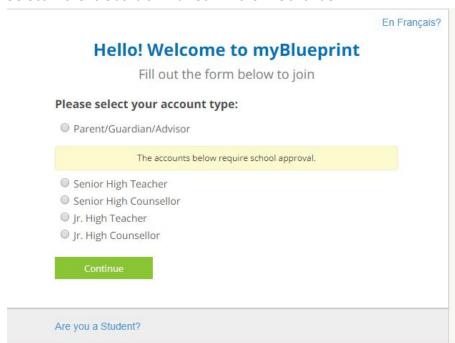

Complete the form with your information to join:

Click on "Link to a Student" and enter the email associated with the student's myBlueprint account.

## Hello, Parent/Guardian/Advisor. Fill out the form below to join **Email** Verify Email Password **Verify Password** Salutation - Select (Optional) -**First Name Last Name** - Select -Role ● English ○ French Language Link to a Student Enter email here By clicking the "Create My Account" button you agree to the terms of the End User License Agreement and the Privacy Policy.

Then click on "Find Student"

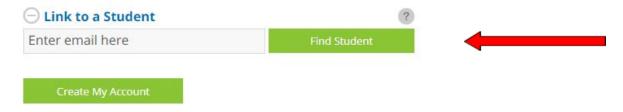

Once you see the student's name appear, Click on "Create my account"

The student will then need to login to their myBlueprint Account and grant access.